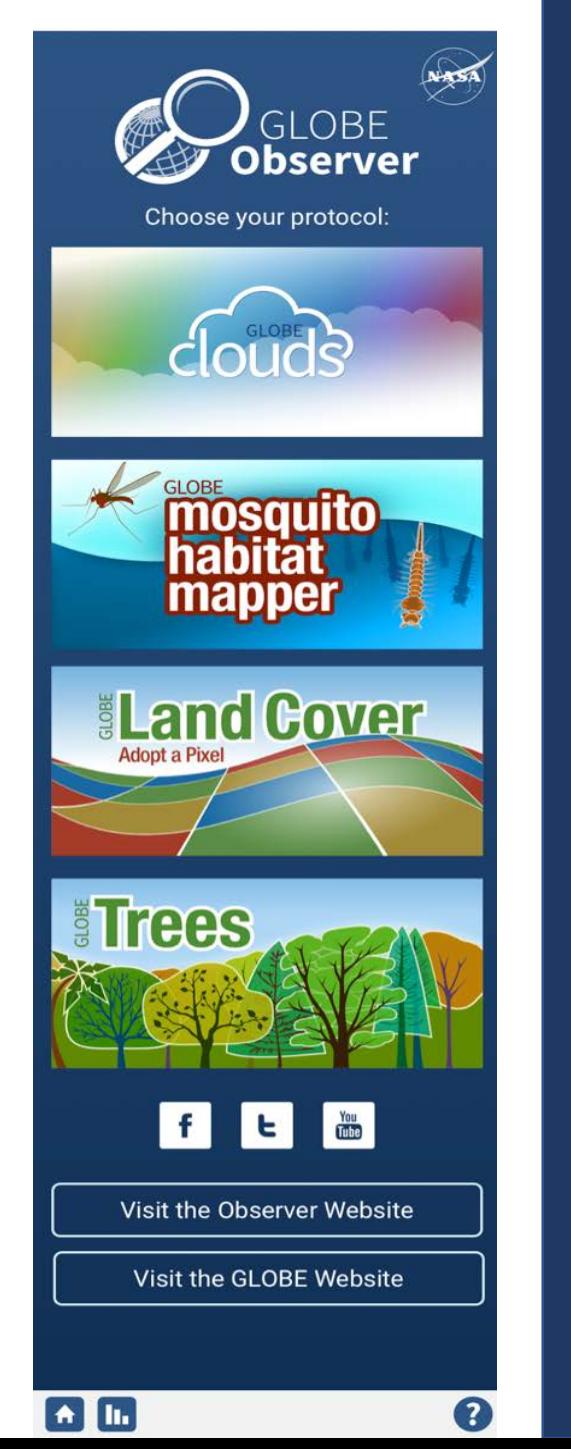

## CERES Science Team Meeting TEST YOUR CLOUD OBSERVATION SKILLS!

- 1. Download the [GLOBE Observer](https://observer.globe.gov/about/get-the-app) app to your mobile device
- 2. Select "Create an Account"
	- a. Enter the email you wish to use and select your country affiliation
	- b. Enter Referral Code: **GLIDSMU7** *(This will connect everyone to the same GLOBE Team)* and then *s*elect "Create Account"
	- c. An email will be sent to this address with a password to be used on the next screen
	- d. Enter the password
- 3. Select "GLOBE Clouds" to make a sky observation

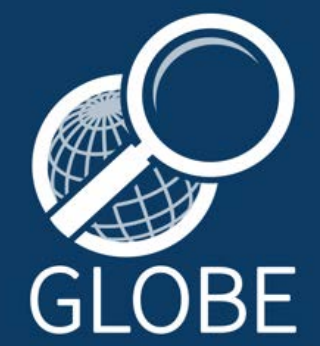

Getting Started video: <https://www.youtube.com/watch?v=cZM3PO5hoHU>